#### 4.4 メール処理方式

本処理方式は、処理結果電文を一定時間経過後に NACCS センターサーバに対して取りに行く方 式である。そのため、インタラクティブ処理方式 (SMTP 双方向) などと比較すると、処理要求電 文の応答は遅くなる。また、本処理方式では利用者システム配下のパソコンにメール処理方式の パッケージソフトを使うことが可能であり、NACCS EDI 電文の作成負荷を軽減することが可能で ある。

なお、メール処理方式として、NACCS EDI 電文によるメール処理方式と、EDIFACT 電文によるメ ール処理方式があるが、電文構造が異なるほかは基本的に同じ方式となっている。

また、メール処理方式では、利用者は1度に複数件の処理要求電文の送信が可能であるが、処 理結果電文は一定時間経過後に NACCS センターサーバに対して、一括して取りに行く(受信する) 必要がある。

#### 4.4.1 NACCS EDI電文によるメール処理方式

#### 4.4.1.1 処理方式概要(EDIFACT電文以外)

NACCS EDI 電文によるメール処理方式には、NACCS センターが提供するパソコン用パッケー ジソフト(パッケージソフト メール処理方式)を使用する場合と、利用者が開発したソフト を利用する場合がある。

NACCS EDI 電文によるメール処理方式の処理方式の概要を図 [4-4-1](#page-0-0) に示す。

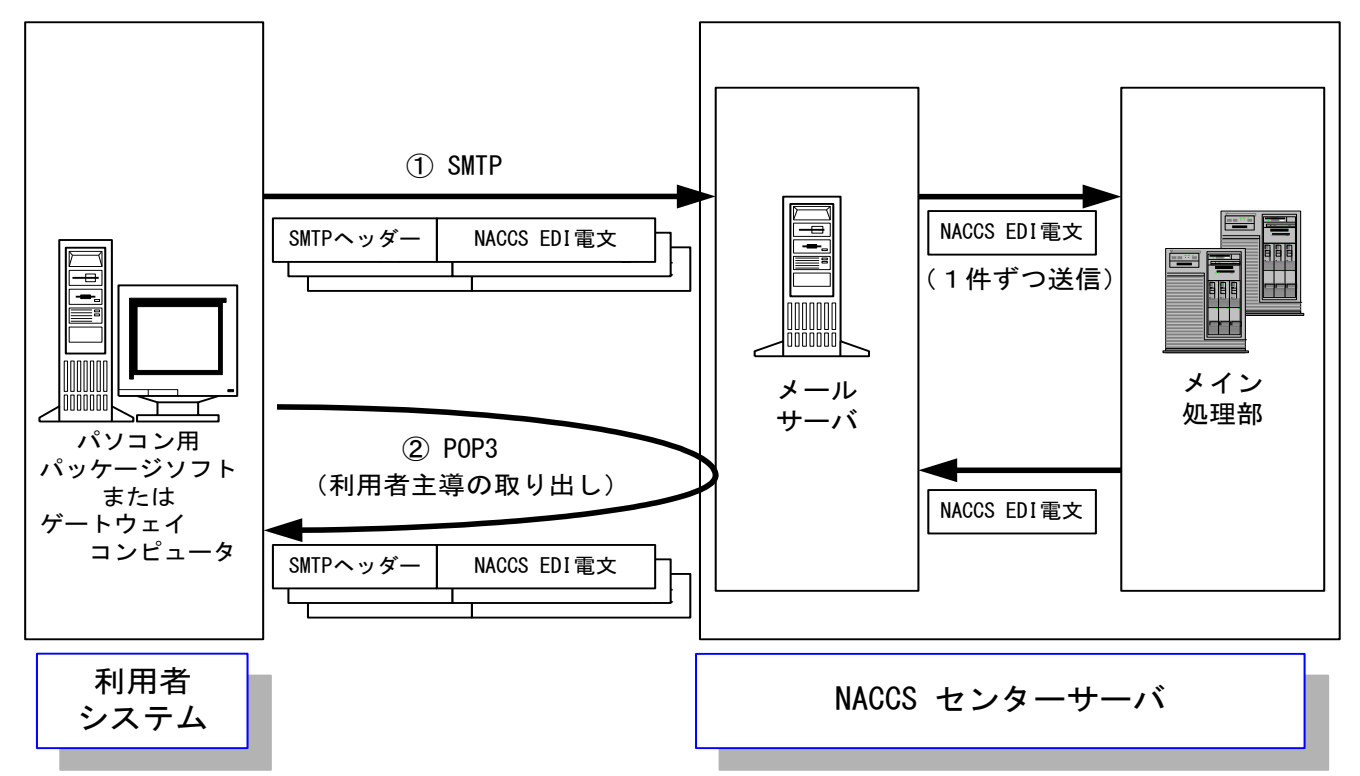

図 4-4-1 NACCS EDI 電文によるメール処理方式の接続形態概要

- <span id="page-0-0"></span>① 利用者は、業務において必要とされる項目が格納された NACCS EDI 電文を作成し、メール サーバに対し SMTP にて送信する。このとき、1度に複数件の電文送信が可能である。
- ② メールサーバに送られた電文はメイン処理部に1件ずつ転送される。メイン処理部で業務 処理を行った後、処理結果電文をメールサーバ内利用者メールボックスに転送する。利用 者はメールボックスから POP3 にて電文の取り出しを行うことにより処理結果を受信する。

# 4.4.1.2 通信プロトコルの詳細

NACCS EDI 電文によるメール処理方式の通信プロトコルには、ネットワーク・トランスポー ト層に TCP/IP 、その上位層には、処理要求電文の送信には SMTP、処理結果電文の取り出しに は POP3 を採用する。

なお、NACCS センターが提供するパソコン用パッケージソフト(パッケージソフト メール 処理方式)を使用する際には、本処理方式の通信制御は、すべてパソコン用パッケージソフト (パッケージソフト メール処理方式)が行うため、利用者は通信プロトコルの詳細を意識す る必要はない。

#### (1) 処理要求電文送信時の SMTP 仕様

#### (A)対応する SMTP コマンド

NACCS EDI 電文によるメール処理方式で対応する SMTP コマンドとそのレスポンスの一覧を 表 [4-4-1](#page-1-0) に示す。

<span id="page-1-0"></span>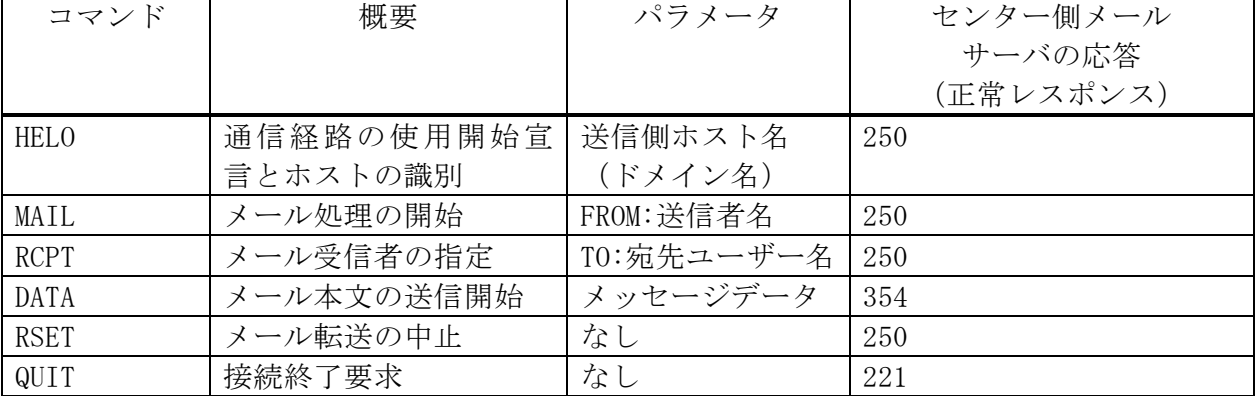

#### 表 4-4-1 対応する SMTP コマンド一覧

#### (B)SMTP 送信時のコマンドシーケンス

利用者システムからセンター側サーバに処理要求電文を送信する際の SMTP コマンドレベルで のシーケンスを、図 [4-4-2](#page-2-0) に示す。また、各コマンドの説明を表 [4-4-2](#page-3-0) に示す。

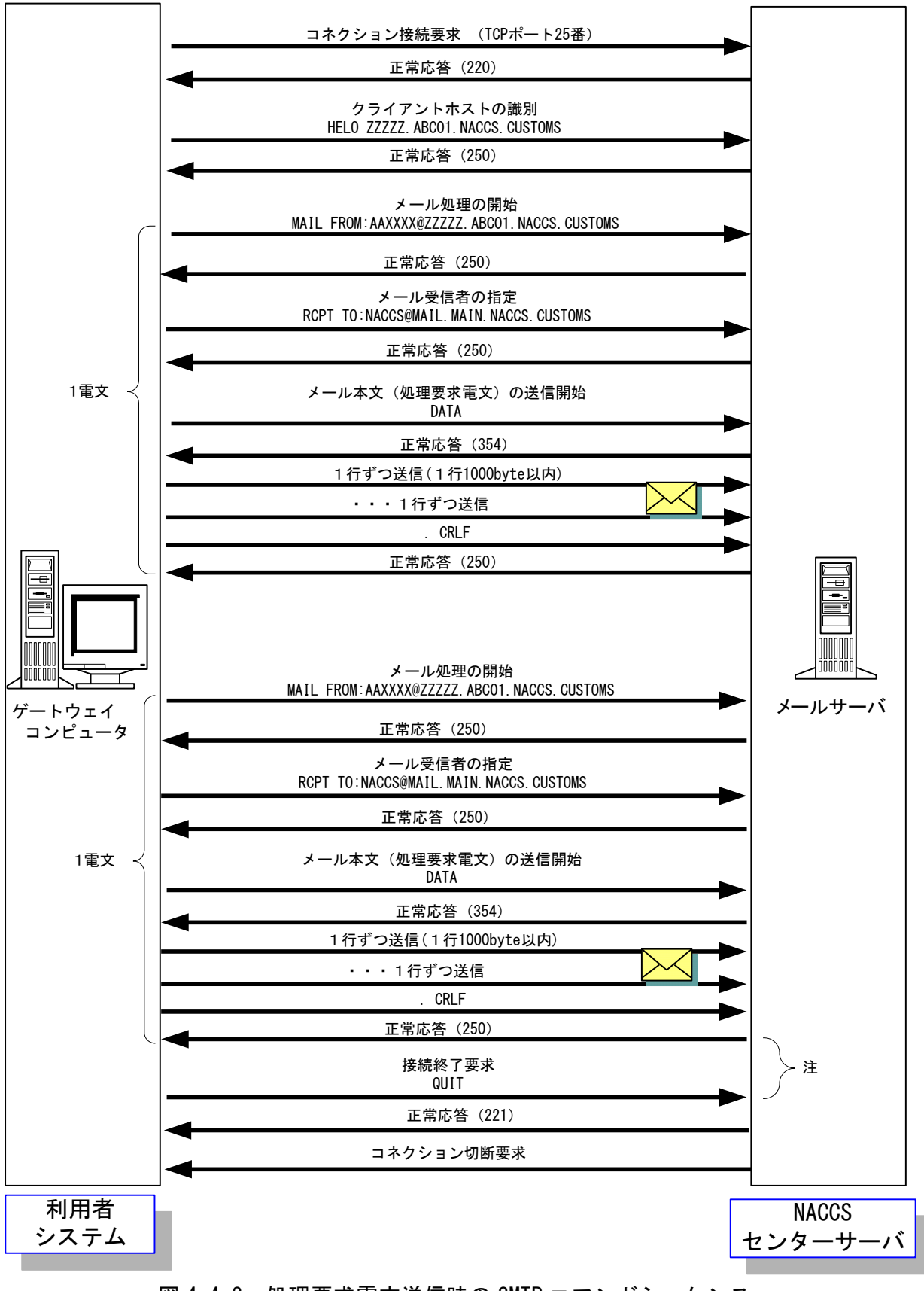

<span id="page-2-0"></span>図 4-4-2 処理要求電文送信時の SMTP コマンドシーケンス (対メールサーバにおける 1 コネクション 2 電文送信例)

(注)図 [4-4-2](#page-2-0) で全ての電文送信が完了した後1時間、利用者システムのゲートウェイコンピュ ータから QUIT コマンドを発行しない場合、センター側メールサーバでコネクションタイム アウトを発行し、強制的に接続切断を行う。このため、メール処理方式利用者は、全ての 処理要求電文の送信が完了した時点で、QUIT コマンドを発行すること。

<span id="page-3-0"></span>

| 項              | コマンド等             | 説<br>明                                                        |
|----------------|-------------------|---------------------------------------------------------------|
| 番              |                   |                                                               |
| $\mathbf{1}$   | コネクション接続要求        | 利用者はセンター側メールサーバの 25 番ポートに対してコネ                                |
|                |                   | クション接続要求を行うこと。                                                |
|                |                   | センター側メールサーバは正常応答として応答コード220を返                                 |
|                |                   | す。                                                            |
|                |                   | センター側メールサーバの IP アドレスは、NACCS センターの                             |
|                |                   | DNS に問い合わせを行うことで取得できる。                                        |
| 2              | HELO ドメイン名        | 利用者は利用者システム側のドメイン名を設定してコマンド                                   |
|                |                   | を実行すること。センター側メールサーバは、サーバが利用可                                  |
|                |                   | 能な場合、SMTP コネクションを開始する。                                        |
|                |                   | センター側メールサーバは正常応答として応答コード250を返                                 |
|                |                   | す。                                                            |
|                |                   | 利用者システム側のドメイン名は事前に NACCS センターが通知                              |
|                |                   | する。                                                           |
| 3              | MAIL FROM:メールアドレス | 利用者は利用者側メールアドレスを設定してコマンドを実行                                   |
|                |                   | すること。                                                         |
|                |                   | センター側メールサーバは正常応答として応答コード 250 を返                               |
|                |                   | す。                                                            |
|                |                   | 利用者側メールアドレスは事前に NACCS センターが通知する。                              |
| $\overline{4}$ | RCPT TO:メールアドレス   | 利用者はセンターサーバ側メールアドレス (NACCS@MAIL.MAIN.                         |
|                |                   | NACCS. CUSTOMS)を設定してコマンドを実行すること。                              |
| 5              | <b>DATA</b>       | センター側サーバは正常応答として応答コード 250 を返す。<br>利用者は処理要求電文の送信開始コマンドを実行すること。 |
|                |                   | センター側メールサーバは正常応答として応答コード354を返                                 |
|                |                   | す。                                                            |
|                |                   | この後、利用者は電文(通信プロトコルヘッダーを含む)を送信                                 |
|                |                   | することが可能となる。                                                   |
| 6              | メール本文の送信          | 利用者は NACCS の業務仕様に則り処理要求電文を送信する。1                              |
|                |                   | つの処理要求電文の終端には.(ドット)のみの行を送信するこ                                 |
|                |                   | と。                                                            |
|                |                   | 終端を受信した後、センター側メールサーバは正常応答として                                  |
|                |                   | 応答コード 250 を返す。                                                |
|                |                   | (注1)1000 バイトごとに改行 <crlf>が必要となるが、NACCS の</crlf>                |
|                |                   | EDI仕様では1000バイト以内に改行 <crlf>が入る仕様とな</crlf>                      |
|                |                   | っているため、特に意識する必要はない。                                           |
|                |                   | (注 2)SMTP では電文の終端を <crlf>.<crlf>で認識するため、</crlf></crlf>        |
|                |                   | 電文の途中に「.」が先頭に位置する行がある場合、利用者                                   |
|                |                   | システムでダミーの「.」をその直前に付加すること。 セン                                  |
|                |                   | ター側メールサーバではダミーの「.」を削除してメイン処                                   |
|                |                   | 理部に引き渡す。                                                      |

表 4-4-2 SMTP 送信時のコマンド説明

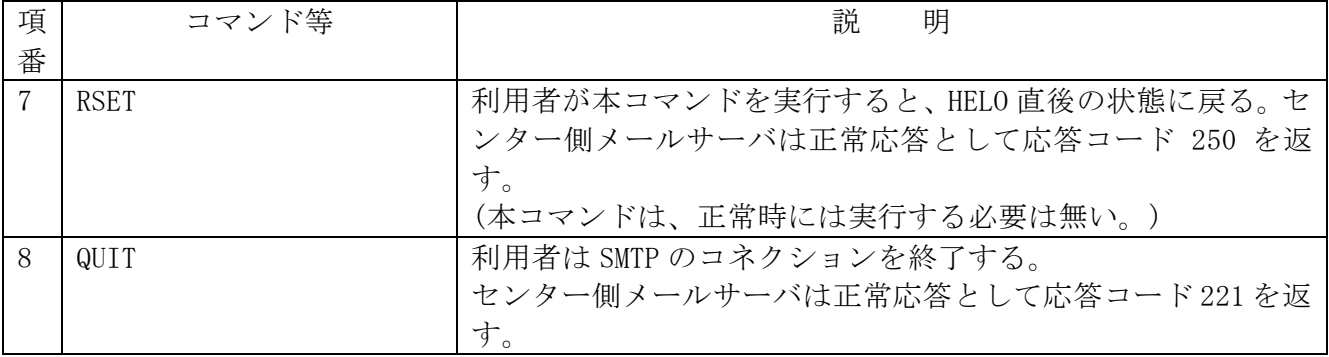

(注 1) SMTP の応答コードについて

各応答コード3桁の後ろには任意の文字列が続くが、先頭3桁のみ参照すること。

例)HELO の応答

250 MAIL. MAIN. NACCS. CUSTOMS

 $\uparrow$ 

応答コードのみ参照し、表 4-4-3 で示す対処を行うこと。

※理由:後ろの文字列はセンターサーバの仕様変更に伴い変更される可能性があるため。

(注 2)タイムアウト監視について

利用者システムは、センター側メールサーバやネットワークの障害などを検知できるよう、 SMTP コネクションのタイムアウト監視を行うこと。

本仕様においては同一コネクションで複数の電文送信を可能としており、SMTP コネクシ ョンのタイムアウト時間を規定することはできないため、利用者の運用方法にあわせて監視 時間を定めること。

SMTP 送信時にエラーが発生した場合の対処を表 [4-4-3](#page-5-0) に示す。

表 4-4-3 SMTP のシーケンスエラーにおける対処

<span id="page-5-0"></span>

| 項<br>番       | コマンド等          | 想定されるエラーと対処                                                                                                    |
|--------------|----------------|----------------------------------------------------------------------------------------------------|
| $\mathbf{1}$ | コネクション<br>接続要求 | センター側メールサーバに接続要求を行ったが、接続要求が受け付けられ<br>ない。<br><原因と対処><br>・宛先 IP アドレスが間違っている。<br>→NACCSセンターから通知されたセンター側メールサーバのIPアドレス<br>に接続しているか確認する。<br>• 宛先ポート番号が間違っている<br>→25番ポートに接続要求しているか確認する。<br>・センターがメンテナンス中である。<br>→センターのメンテナンス情報は NACCS 掲示板に公開されているのでそ<br>れを確認する。メンテナンス中である場合、メンテナンス終了後に再度<br>接続を行う。<br>・センターサーバやネットワークが障害中である。<br>→暫くしてから再度接続要求を行う。長時間復旧しない場合は、NACCS<br>センターのヘルプデスクに調査依頼を行う。障害情報については、NACCS<br>掲示版にも掲載される。<br>なお、接続試験用のサーバのメンテナンス情報、障害情報については<br>NACCS 掲示板に掲載されないので、接続試験可能な時間帯にも関わらずサ<br>ーバに接続できない場合は NACCS センターにセンターサーバの状況を確認<br>すること。 |
| 2            | <b>HELO</b>    | エラー応答(正常応答(250)以外)が返される。<br><原因と対処><br>①文法エラー(500)である。<br>→HELO コマンドの送信文字列が正しいか確認する。<br>②コマンドの順序が誤っている。(503)<br>→図 4-4-2 に示す正しい順序でコマンドを実行する。<br>センター側メールサーバから応答が無くタイムアウトする。<br><原因と対処><br> 障害発生の可能性があるため、一旦コネクションを切断し、コネクション  <br>接続要求からやり直す。                                                                                                    |
| 3            | MAIL FROM      | エラー応答 (正常応答(250)以外) が返される。<br><原因と対処><br>①文法エラー(500)またはパラメータエラー(501)またはドメイン名のエ<br>ラー(553)である。<br>→MAIL コマンドの送信文字列が正しいか確認する。<br>②コマンドの順序が誤っている。(503)<br>→図 4-4-2 に示す正しい順序でコマンドを実行する。<br>センター側メールサーバから応答が無くタイムアウトする。<br><原因と対処><br>障害発生の可能性があるため、一旦コネクションを切断し、接続要求か<br>らやり直す。                                                                                                    |

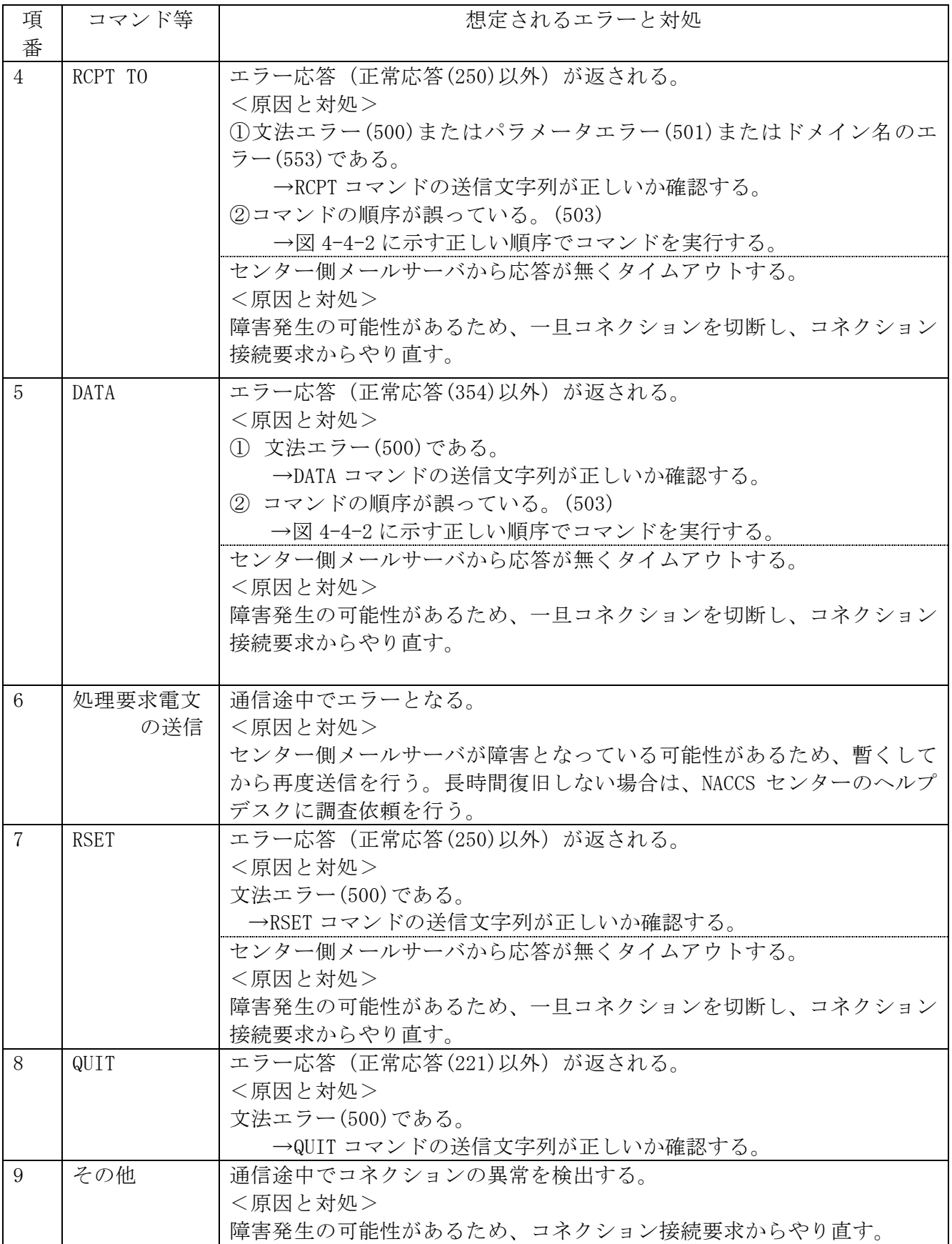

#### (A) 対応する POP3 コマンド

POP3(Post Office Protocol version3) については、基本的に RFC「Request For Comments」 (RFC1939) に準拠するものとする。但し、認証交換方式の1つである APOP には対応しない。

NACCS EDI 電文によるメール処理方式で対応する POP3 コマンドとそのレスポンスの一覧を 表 [4-4-4](#page-7-0) に示す。

<span id="page-7-0"></span>

|             |                | 衣 4 <sup>-</sup> 4 <sup>-</sup> 4 恍用 9 る I'UI'ง コ Y ノ I' 一 見 |                     |  |
|-------------|----------------|--------------------------------------------------------------|---------------------|--|
| コマンド        | 概要             | パラメータ                                                        | センター側メール            |  |
|             |                |                                                              | サーバの応答              |  |
|             |                |                                                              | (正常レスポンス)           |  |
| <b>USER</b> | メールボックス IDの    | メールボックス                                                      | $+OK$               |  |
|             | 送信             | TD.                                                          |                     |  |
| PASS        | メールボックスパスワ     | メールボックス                                                      | $+OK$               |  |
|             | ードの送信          | パスワード                                                        |                     |  |
| <b>STAT</b> | mailrop 情報の問い合 | なし                                                           | +OK 電文数 電文総サイズ      |  |
|             | わせ             |                                                              |                     |  |
|             |                | なし                                                           | $+OK$               |  |
|             | 全体の情報問い合わせ     |                                                              | メッセージ番号 メッセージサイズ    |  |
|             |                |                                                              |                     |  |
|             |                |                                                              |                     |  |
|             |                |                                                              |                     |  |
| <b>LIST</b> |                |                                                              | メッセージ番号 メッセージサイズ    |  |
|             |                |                                                              |                     |  |
|             |                |                                                              |                     |  |
|             | 特定の情報問い合わせ     | メッセージ番号                                                      | +OK メッセージ番号 メッセージサイ |  |
|             |                |                                                              | ズ                   |  |
|             | メール本文の取り出し     |                                                              | $+OK$               |  |
| <b>RETR</b> | 要求             | メッセージ番号                                                      | 業務電文 (複数行)          |  |
|             |                |                                                              |                     |  |
| <b>DELE</b> | メール本文の削除要求     | メッセージ番号                                                      | $+OK$               |  |
| QUIT        | 通信終了 (完了通知)    | なし                                                           | $+OK$               |  |

表 4-4-4 使用する POP3 コマンド一覧

### (B) 処理結果電文受信時の POP3 コマンドシーケンス

メール処理方式における、POP3 による処理結果電文の取り出しシーケンスを図 [4-4-3](#page-8-0) に示す。 本シーケンスはメールサーバ接続時点での処理結果電文数を取得する際に、STAT コマンドを使 用した場合の例である。また、各コマンドの説明を表 [4-4-5](#page-9-0) に示す。

(注) パソコン用パッケージソフト / パッケージソフト メール処理方式) 利用者について は、パソコン用パッケージソフトで受信処理を行うので、この取り出しシーケンスを意 識する必要はない。

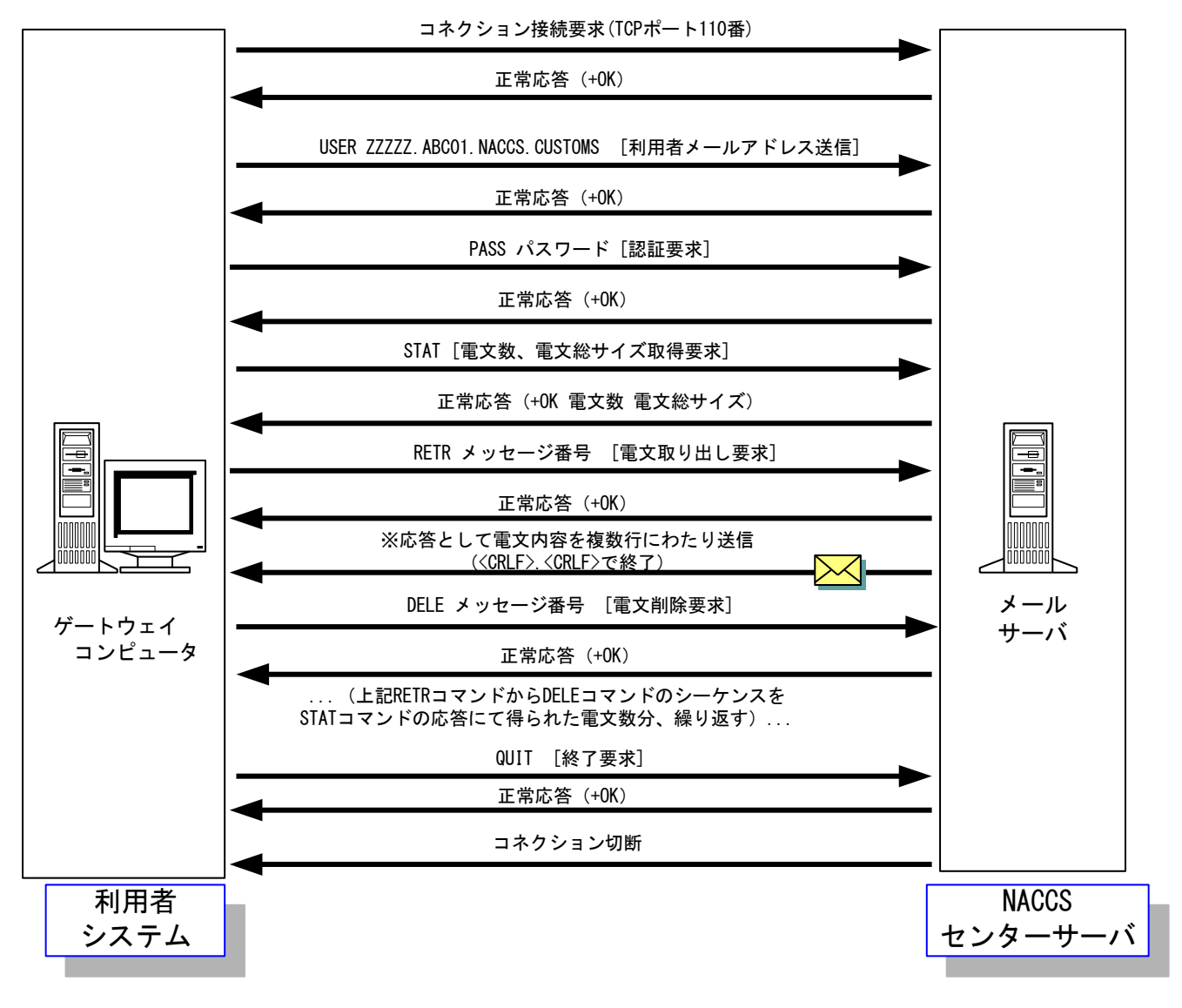

<span id="page-8-0"></span>図 4-4-3 処理結果電文受信時の POP3 コマンドシーケンス

# 表 4-4-5 POP3 受信時のコマンド説明

<span id="page-9-0"></span>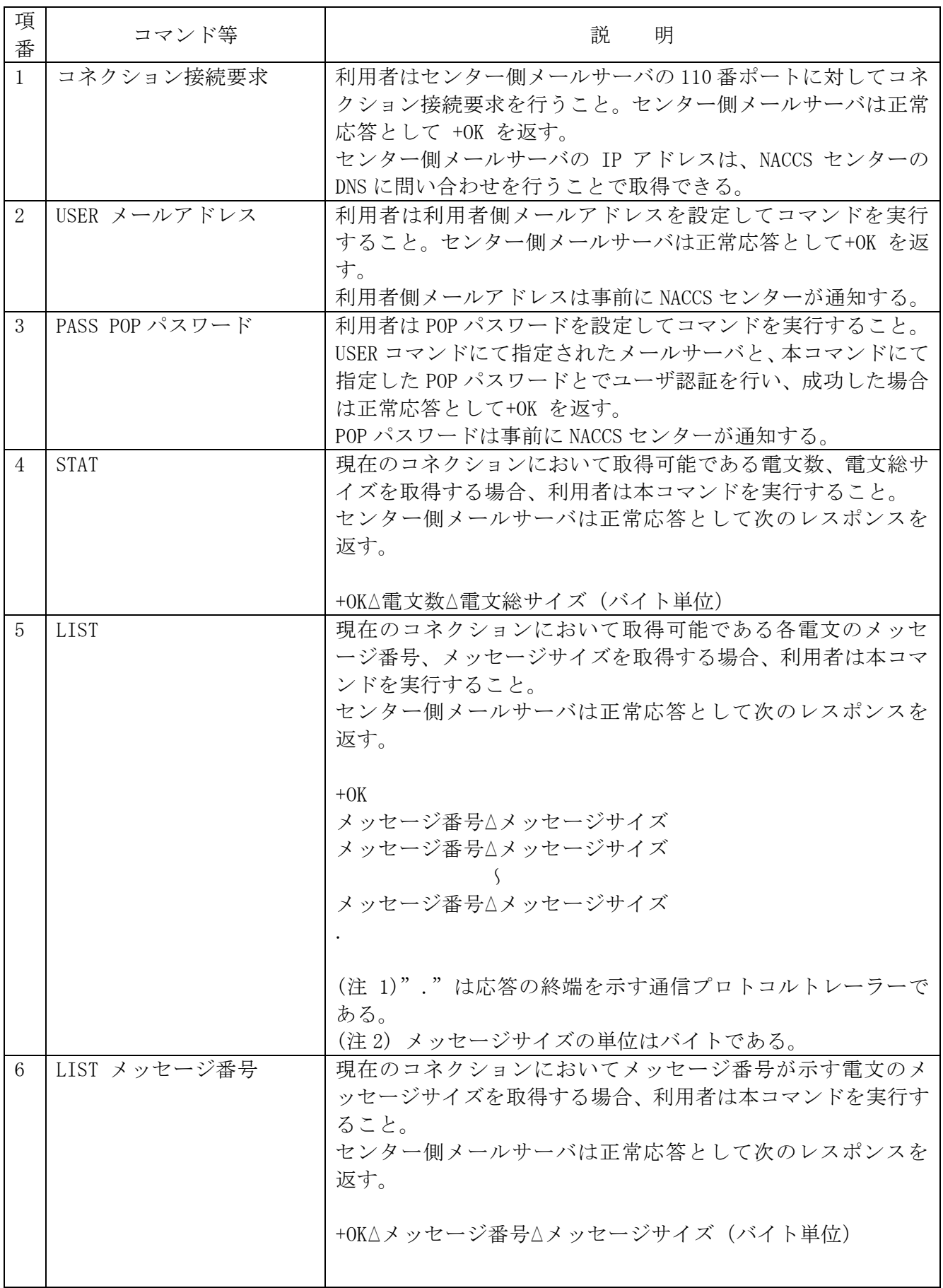

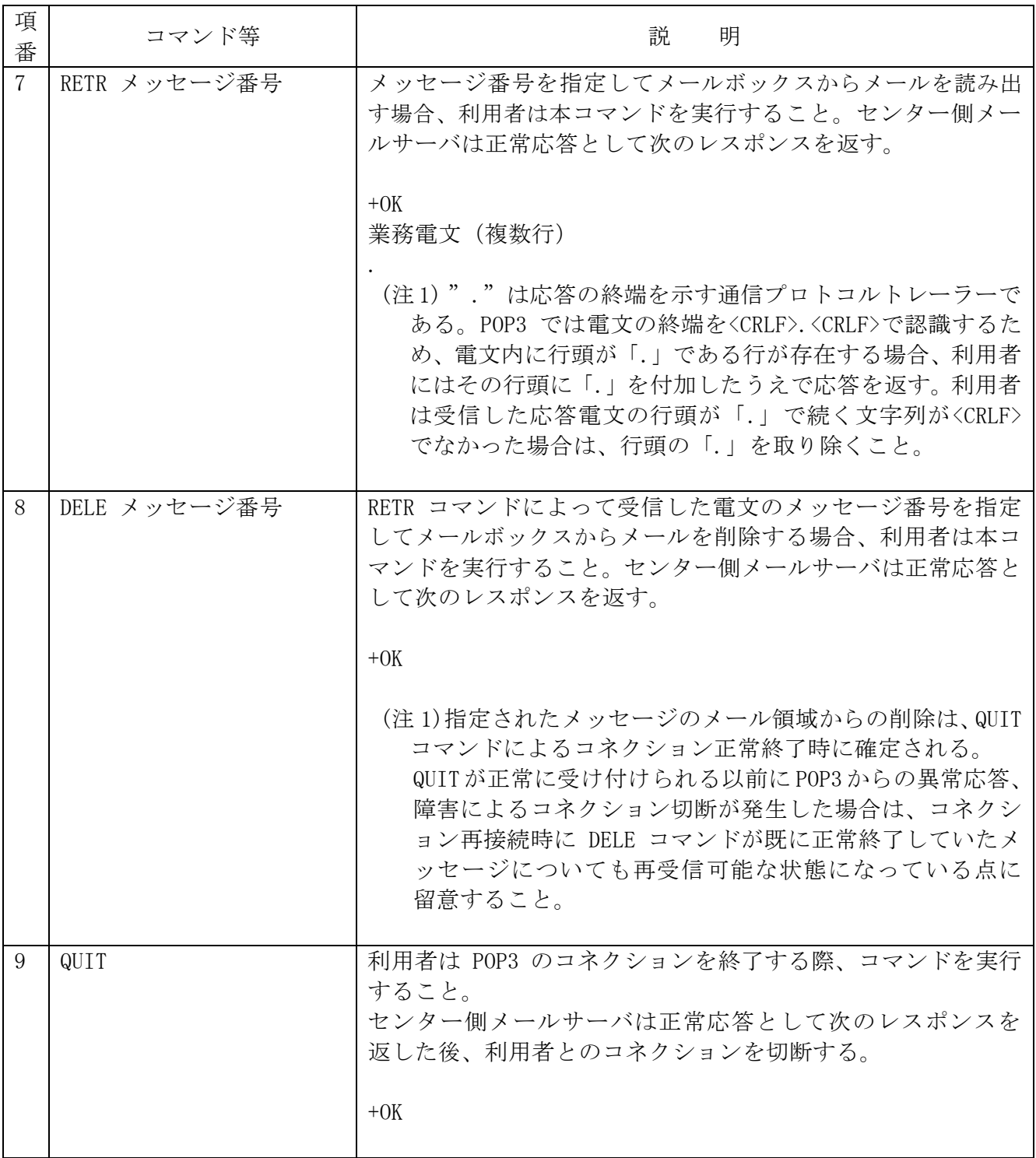

(注意 1)POP の応答コードについて

応答コード (+OK,-ERR) の後にはスペース1バイトを挟み、要求コマンド固有の応答 情報が続く場合があるが、表 [4-4-5](#page-9-0) 内で説明されているもののみ参照すること。 (注意 2) △はスペースを示す

利用者が受信用メールボックスに対して処理結果電文の取り出し要求を行う際には、直前の 取り出し要求によって電文の削除が完了し QUIT コマンドによる完了通知を行った後、次の接続 までに必ず NACCS センターが指定する一定時間(3分)以上の間隔をあけなければならない。 利用者が受信用メールボックスに対し処理結果電文の取り出し要求を頻繁に行うと、メールサ ーバが高負荷状態となる。その結果、レスポンスが遅延し、処理結果電文の内容の確認に時間 がかかってしまうためである。

また、利用者は RETR コマンドを発行して電文の取り出しを完了した後には、必ず DELE コ マンドを発行し、メールボックス内の取り出し済み電文を削除しなければならない。

パソコン用パッケージソフト メール処理方式)利用者については、パ ソコン用パッケージソフトで自動的に DELE コマンドを発行するので、コマンドを意識する必 要はない。

POP3 による電文受信時にエラーが発生した場合の対処を表 [4-4-6](#page-12-0) に示す。

<span id="page-12-0"></span>

| 項              | コマンド等       | 想定されるエラーと対処                              |
|----------------|-------------|------------------------------------------|
| 番              |             |                                          |
| $\mathbf{1}$   | コネクション      | センター側メールサーバに接続要求を行ったが、接続要求が受け付けられない。     |
|                | 接続要求        | <原因と対処>                                  |
|                |             | ・宛先 IP アドレスが間違っている。                      |
|                |             | →NACCS センターから通知されたセンター側メールサーバの IP アドレスに接 |
|                |             | 続しているか確認する。                              |
|                |             | ・宛先ポート番号が間違っている                          |
|                |             | →110番ポートに接続要求しているか確認する。                  |
|                |             | ・センターがメンテナンス中である。                        |
|                |             | →センターのメンテナンス情報は NACCS 掲示板に公開されているのでそれを   |
|                |             | 確認する。メンテナンス中である場合、メンテナンス終了後に再度接続を行       |
|                |             | う。                                       |
|                |             | ・センターサーバやネットワークが障害中である。                  |
|                |             | →暫くしてから再度接続要求を行う。長時間復旧しない場合は、NACCS センタ   |
|                |             | ーのヘルプデスクに調査依頼を行う。                        |
|                |             | 障害情報については、NACCS 掲示版にも掲載される。              |
|                |             | なお、接続試験用のサーバのメンテナンス情報、障害情報については NACCS    |
|                |             | 掲示板に掲載されないので、接続試験可能な時間帯にも関わらずサーバに接続で     |
|                |             | きない場合は NACCS センターにセンターサーバの状況を確認すること。     |
| $\mathbf{2}$   | <b>USER</b> | エラー応答(-ERR)が返される。                        |
|                |             | <原因と対処>                                  |
|                |             | ①文法エラーである。                               |
|                |             | →USER コマンドの送信文字列が正しいか確認する。               |
|                |             | ②コマンドの順序が誤っている。                          |
|                |             | →PASS コマンド実行前に、コマンドを実行する。                |
|                |             | センター側メールサーバから応答無くタイムアウトする。               |
|                |             | <原因と対処>                                  |
|                |             | 障害発生の可能性があるため、一旦コネクションを切断し、コネクション接       |
|                |             | 続要求からやり直す。                               |
| 3 <sup>3</sup> | PASS        | エラー応答 (-ERR) が返される。                      |
|                |             | <原因と対処>                                  |
|                |             | ①文法エラーである。                               |
|                |             | →PASS コマンドの送信文字列が正しいか確認する。               |
|                |             | ②コマンドの順序が誤っている。                          |
|                |             | →USER コマンド実行後に、コマンドを実行する。                |
|                |             | ③認証エラーである。                               |
|                |             | →USER コマンドにおいて指定した利用者側メールアドレス、PASS コマンド  |
|                |             | において指定した POP パスワードの内容を確認し、再度コネクション接続要求の  |
|                |             | 手順からやり直す。                                |
|                |             | センター側メールサーバから応答無くタイムアウトする。               |
|                |             | <原因と対処>                                  |
|                |             | 障害発生の可能性があるため、一旦コネクションを切断し、接続要求からやり直     |
|                |             | す。                                       |

表 4-4-6 POP3 のシーケンスエラーにおける対処

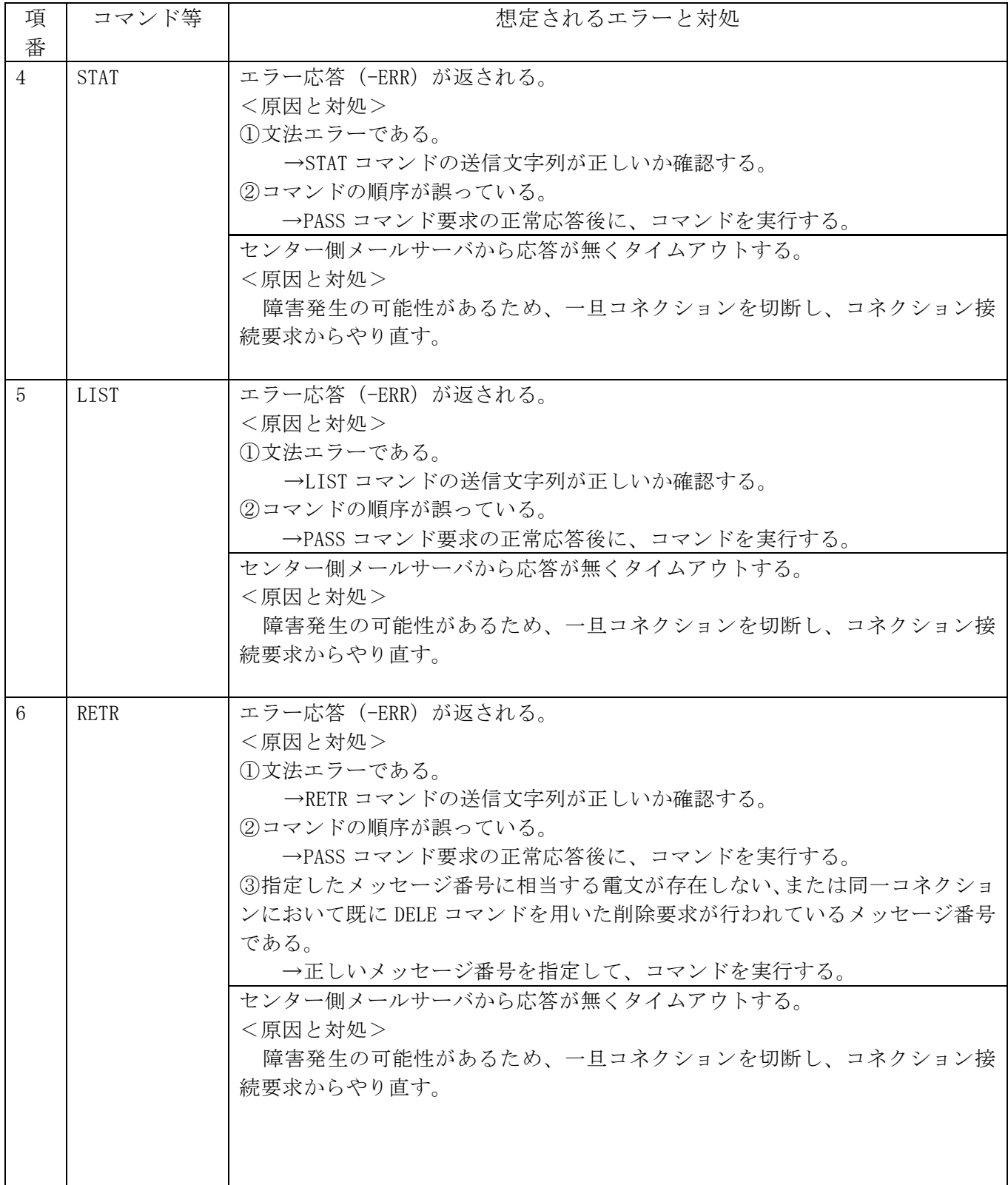

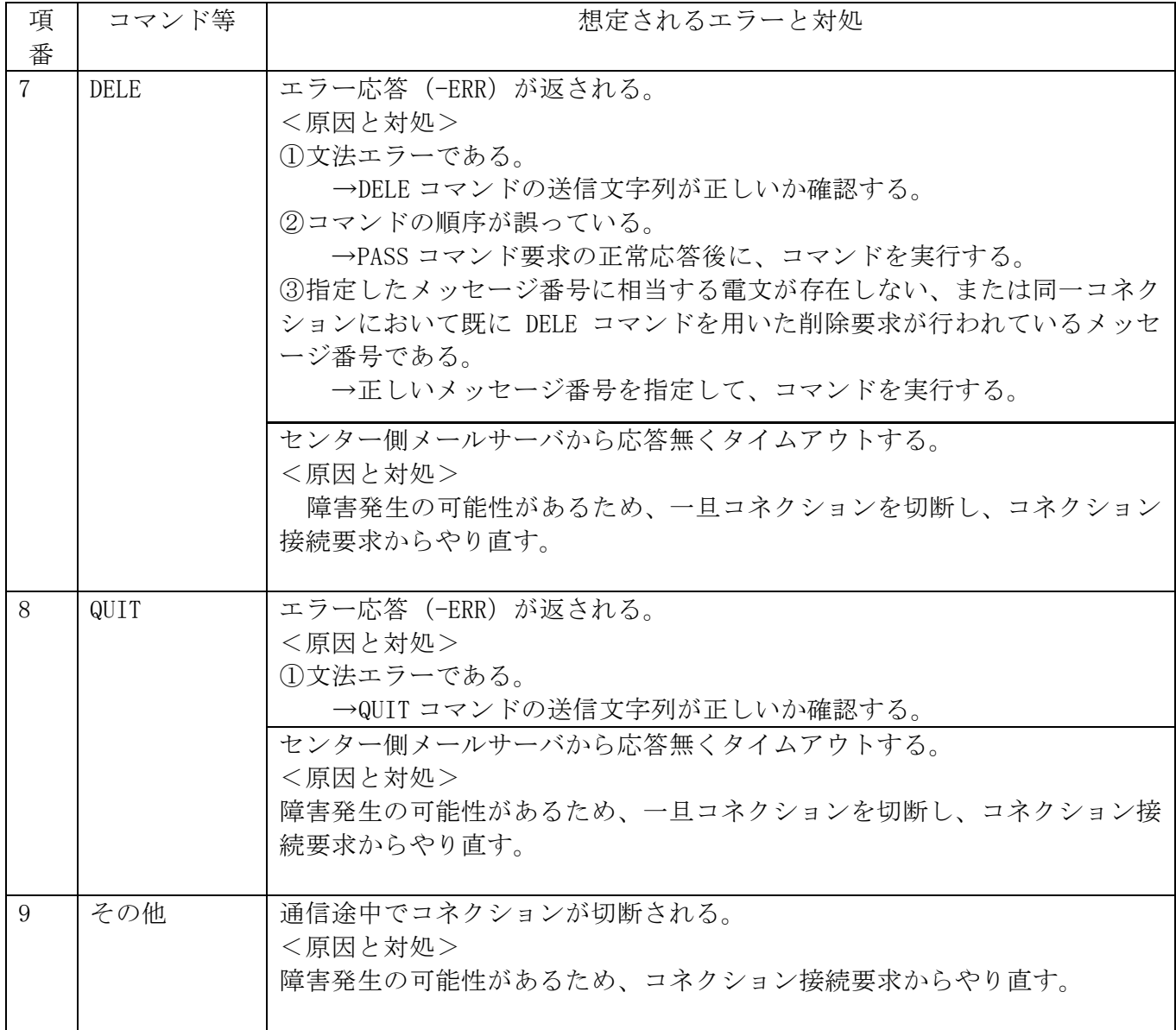

## 4.4.1.3 電文構造

メール処理方式を使用する場合は、 NACCS EDI 電文、添付ファイル電文および XML 形式電文に 通信プロトコルヘッダー及び通信プロトコルトレーラーが付加される。 以降に各形式の電文構造の概要を示す。

(1)NACCS EDI 電文の場合

NACCS EDI 電文の概要(メール処理方式)を図 [4-4-4](#page-15-0) に示す。

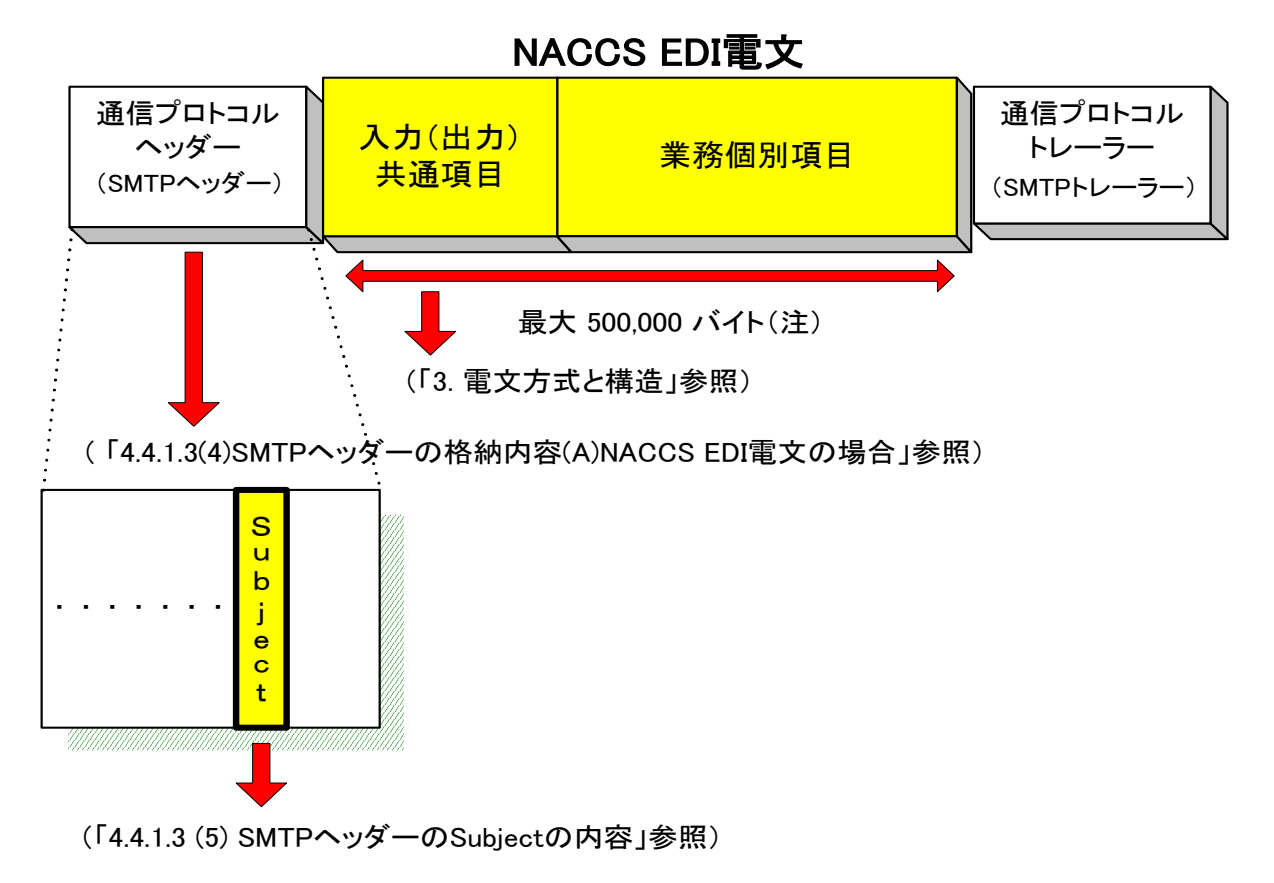

図 4-4-4 NACCS EDI 電文の概要 (メール処理方式)

## <span id="page-15-0"></span>(注) なお、他府省システムとの間で送受信する電文の最大長は、<del>別冊「他府省システム編」</del> 3.1.2 NACCS EDI 電文の電文構造 表 3-1-1 を参照のこと

メール処理方式利用者が NACCS EDI 電文を NACCS センターサーバへ送信する際に作成する電文 の形態を、図 [4-4-5](#page-16-0) に示す。

- ① SMTP ヘッダーの後の"<CRLF>"に続けて NACCS EDI 電文を始める。
- ② NACCS EDI 電文に"."(ピリオド)、<CRLF>を続けて、通信プロトコルトレーラーとする。

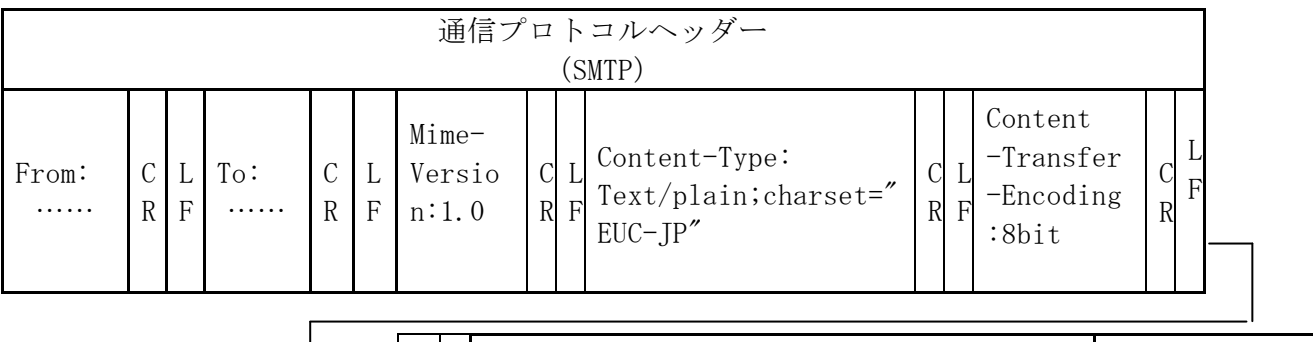

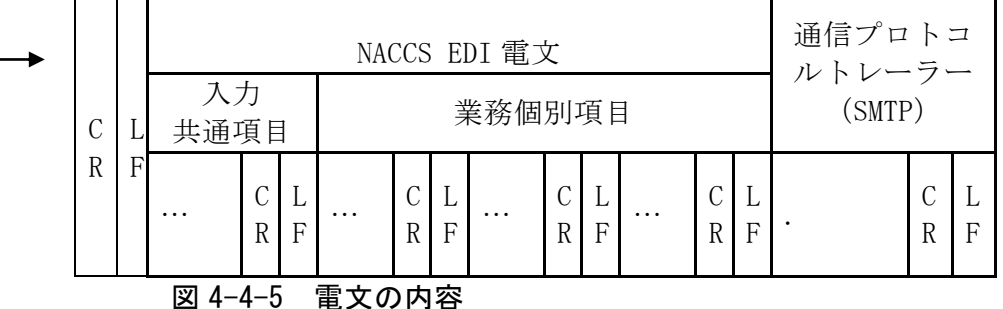

<span id="page-16-0"></span>(参考)上記の電文構造をワープロソフト、エディター等で見た場合、以下のようになる。

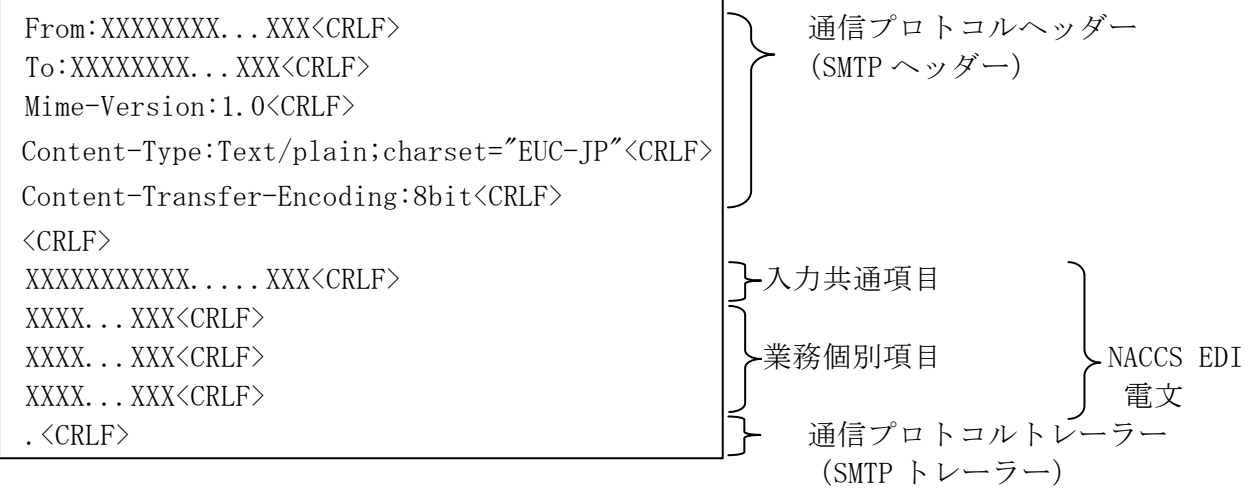

※ 「<CRLF>」については、エディター等により見え方が異なることがある。

|!| 通信プロトコルトレーラーについて

SMTPでは、電文の最後に". <CRLF>" (ピリオドのみの行)を付加し、電文の最後に存 在する "<CRLF>" と合わせた "<CRLF> .< CRLF>" を認識することによって、電文の終 了を判断できるようになっている。

|!| 通信プロトコルトレーラーと"."(ドット) の区別

"."は応答の終端を示す通信プロトコルトレーラーである。SMTP、POP3 では電文の終 端を<CRLF>.<CRLF>で認識するため、電文内に行頭が「.」である行が存在する場合、セ ンター側では利用者に対してその行頭に「.」を付加(バイトスタッフ)したうえで応答 を返す。通信プロトコルトレーラーと区別するため、利用者は受信した応答電文の行頭 が「.」で続く文字列が<CRLF>でなかった場合は、行頭の「.」を削除すること。バイト スタッフを正しく削除しない場合、"."(ドット)が本来よりも1つ多く出力されたり、 電文長が 1 バイト長いといったエラーが利用者システム側で発生する。

添付ファイル電文の概要(メール処理方式)を図 [4-4-6](#page-17-0) に示す。

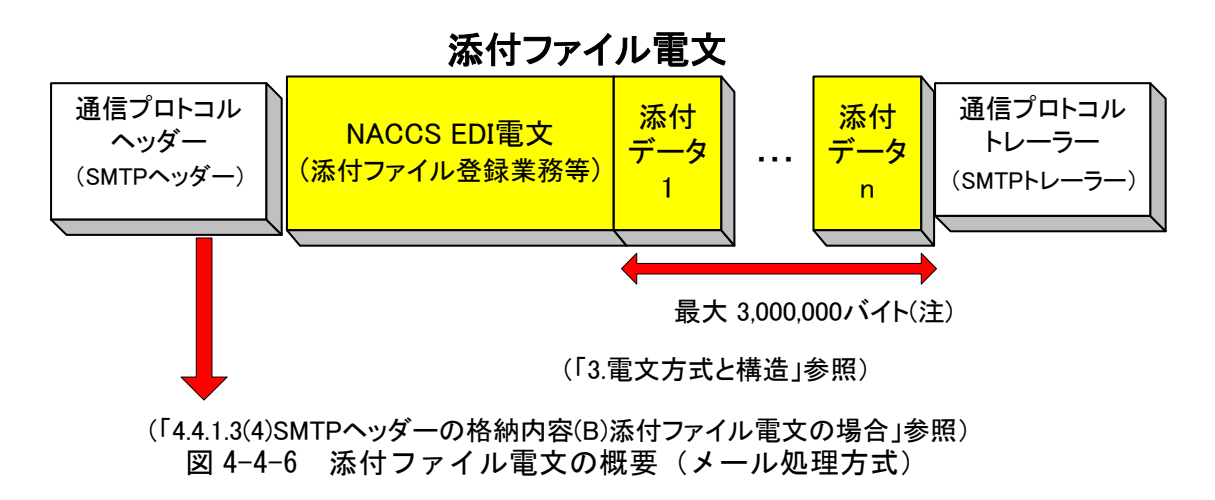

## <span id="page-17-0"></span>(注)なお、他府省システムとの間で送信する添付データ部の最大電文長は、<del>別冊「他府省シス</del> <del>テム編⊫</del>3.1.2 NACCS EDI 電文の電文構造 表 3-1-1 を参照のこと

メール処理方式利用者が添付ファイル電文を NACCS センターサーバへ送信する際に作成す る電文の形態を、図 [4-4-7](#page-18-0) に示す。

① 格納方法

NACCS では、添付ファイル電文の送受信時に MIME (Multipurpose Internet Mail Extensions)の BASE64 を使用する。添付ファイル電文はメールの添付ファイルの形式で格納 する。

添付ファイル電文送信時の詳細規定は以下のとおりとする。

- ・ MIME のバージョンは 1.0 とする。
- ・ SMTP ヘッダー部の Content-Type は Multipart/mixed、NACCS 電文部の Content-Type は Text/plain、添付ファイル部の Content-Type は添付ファイル次第でそれぞれ設定 する。
- ・ 添付ファイル部の Content-Transfer-Encoding は、BASE64 を指定する。
- ・ NACCS EDI 電文は、省略することはできない。また、添付ファイル部は、NACCS EDI 電文の後方に位置する必要がある。
- ・ Content-Disposition には、attachment を設定し、filename にはファイル名を設定 する。
- ② 電文イメージ
	- ・ 添付ファイル電文は、通信プロトコルヘッダー、本文、通信プロトコルトレーラーか ら成る。
	- ・ SMTP ヘッダーの後の<CRLF>の後ろに、NACCS EDI 電文、BASE64 でエンコードした添 付ファイル本体を設定する。
	- ・ 添付ファイル電文に<CRLF>、"."(ピリオド)、<CRLF>を続けて通信プロトコルトレー ラーとする。

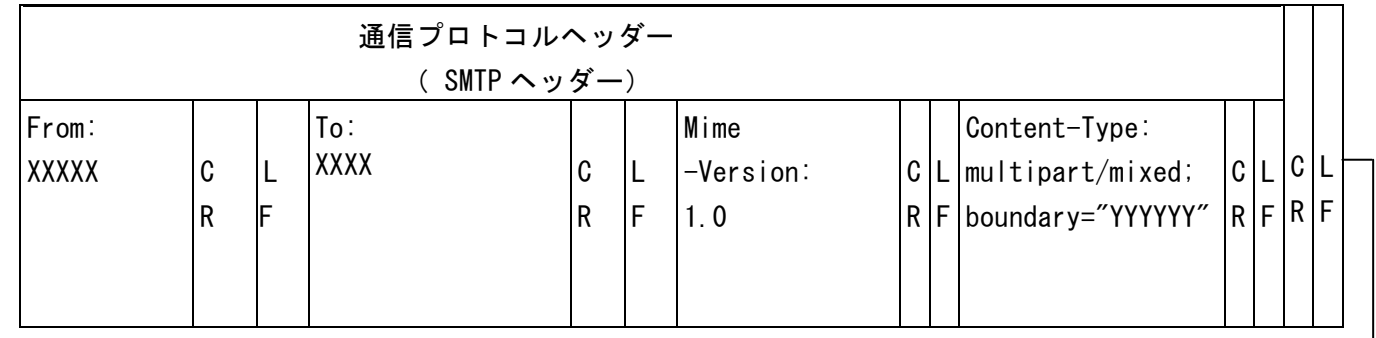

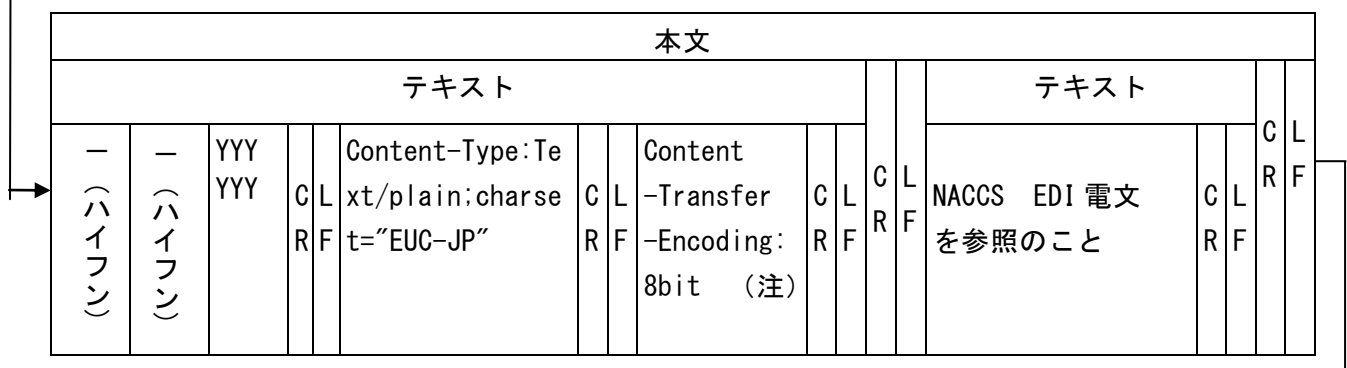

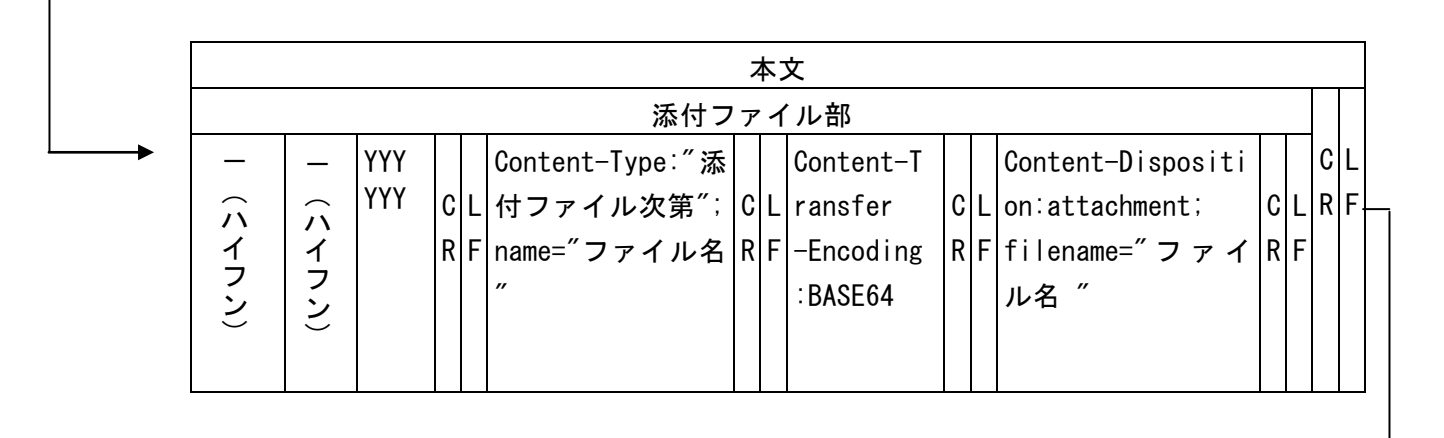

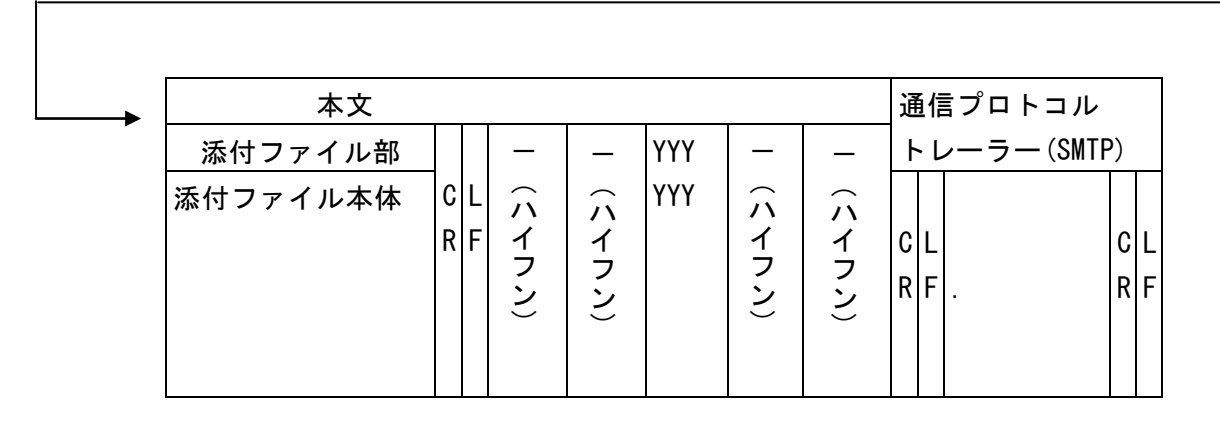

<span id="page-18-0"></span>(注)当該項目の設定値はメールソフトに依存する。 "8bit" は一例。

## 図 4-4-7 添付ファイル電文構造の例

<参考>

前頁の電文構造をワープロソフト、エディター等で見た場合、以下のようになる。

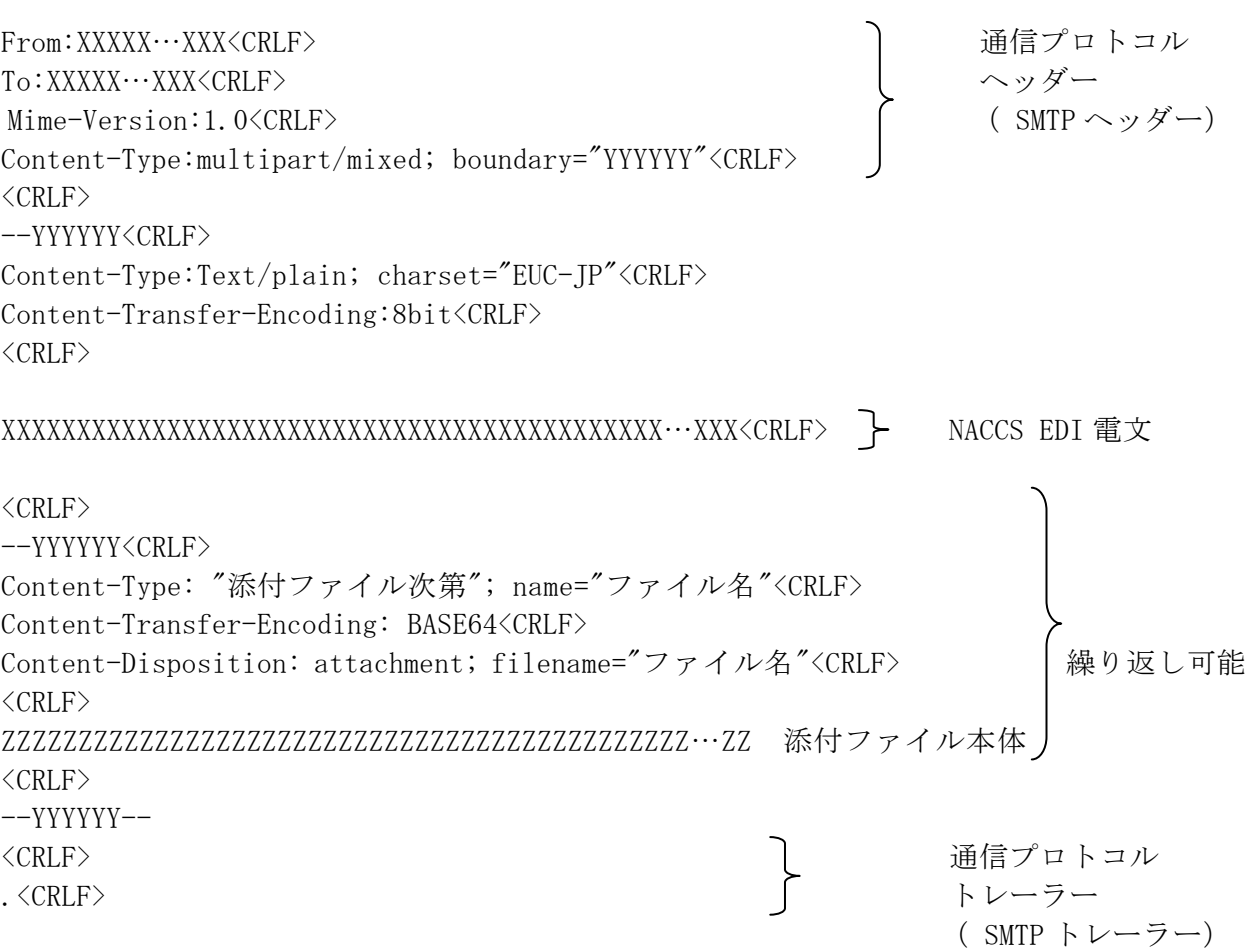

#### ③ 添付ファイルのファイル名と形式について

運用上、使用可能なファイル名の体系について、以下に示す。

#### <税関に送付するファイル名>

税関に送付するファイル名は、可能な限り、税関職員が見て内容を類推できるようなも のとすること。

日本語ファイル名の場合は、ファイル名をBエンコード方式(Base64)でエンコーディング すること。エンコーディング時の文字コードは以下のいずれかとすること。

- ・EUC-JP
- ・ISO-2022-JP
- ・Shift\_JIS
- ・UTF-8
- ファイル名がASCIIのみであれば、エンコードは必ずしも必要ではない。

<他省庁システムに送付するファイル名>

他省庁システムに送付するファイル名は、各他省庁業務仕様書参照のこと。

使用可能なファイル形式について、以下に示す。

- <文章データ>
	- ・TEXT 形式
	- ・Microsoft Word 形式(マクロ等の実行モジュールを含まないこと)
	- ・XML 形式
- <表データ>
	- ・Microsoft Excel 形式(マクロ等の実行モジュールを含まないこと) ・CSV 形式
- <イメージデータ>
	- ・JPEG 形式
	- ・TIFF 形式
	- ・Windows ビットマップ形式
	- ・PDF 形式

#### (3)XML 形式電文の場合

XML 形式電文の概要(メール処理方式)を図 [4-4-8](#page-21-0) に示す。

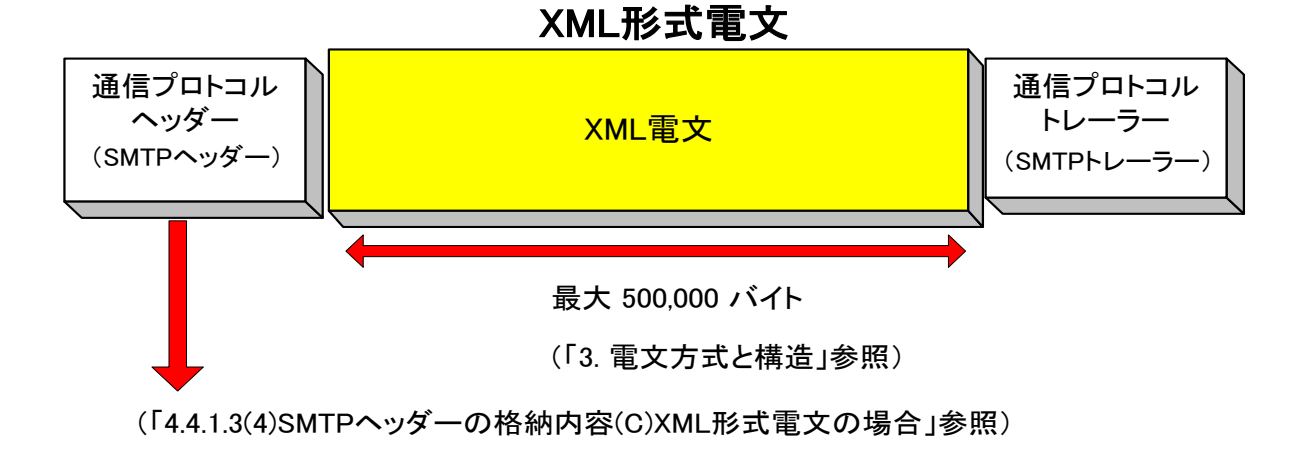

図 4-4-8 XML 形式電文の概要 (メール処理方式)

<span id="page-21-0"></span>メール処理方式利用者が XML 形式電文を NACCS センターサーバへ送信する際には、以下の形 態で電文を作成すること。

- ① SMTP ヘッダーの後の"<CRLF>"に続けて XML 形式電文を始める。
- ② XML 形式電文に<CRLF> 、"."(ピリオド)、<CRLF>を続けて通信プロトコルトレーラーと する。
- ③ 1000 バイトごとに改行すること。しない場合はエラーとなる。
- ④ XML 電文部については、一行ごとに<CRLF>が存在するものとする。
- ⑤ XML 電文部の文字コードは EUC-JP とし、XML ヘッダーの encoding フィールドに EUC-JP を記載すること。

メール処理方式利用者が XML 形式電文を NACCS センターサーバへ送信する際に作成する電文 構造の詳細については、付録 X-1 を参照すること。

## <参考> XML 形式電文の電文構造をエディターで見た場合の一例を以下に示す。

```
From:XXXXX…XXX<CRLF> 通信プロトコル
To:XXXXX…XXX<CRLF> ヘッダー
Mime-Version:1.0<CRLF> (SMTP ヘッダー)
Content-Type:Text/xml; charset="EUC-JP"<CRLF>
Content-Transfer-Encoding:8bit<CRLF>
\langle CRLF\rangle
```

```
\langle ?xm1 version="1.0" encoding="EUC-JP" standalone="no" ?>
- <RootElement>
  - <Header>
    - <DocumentType>
         <DocumentTypeCode>XXX</DocumentTypeCode> 
         <DocumentTypeDescription>XX…XXX</DocumentTypeDescription> 
      \langleDocumentType\rangle- <DocumentIdentification>
         <MessageFunction> XX…XXX </MessageFunction> 
         <MessageTransferSequenceNo>XX</MessageTransferSequenceNo> 
       </DocumentIdentification>
       <SenderID> XX…XXX </SenderID> 
    </Header>
  - \langleBody\rangle\mathbf{r} and \mathbf{r} and \mathbf{r}\mathbf{r} and \mathbf{r} and \mathbf{r}\mathbf{r} = \mathbf{r} \cdot \mathbf{r}\mathbf{r} = \mathbf{r} \cdot \mathbf{r}- <AdditionalInformation>
         <InformationType> XX…XXX </InformationType> 
      </AdditionalInformation>
    \langle/Body>
   </RootElement>
<CRLF> 通信プロトコル
. <CRLF> トレーラー
                                  ※XML 電文部
                                  詳細は付録 X-1 参照
```
(SMTP トレーラー)

## (4) SMTP ヘッダーの格納内容

(A)NACCS EDI 電文の場合

処理要求電文及び処理結果電文における SMTP ヘッダーの格納内容について以下に示す。

## ① 処理要求電文

利用者が作成する処理要求電文において使用する SMTP ヘッダーの必須格納内容[を表](#page-23-0) [4-4-7](#page-23-0) に示す。

<span id="page-23-0"></span>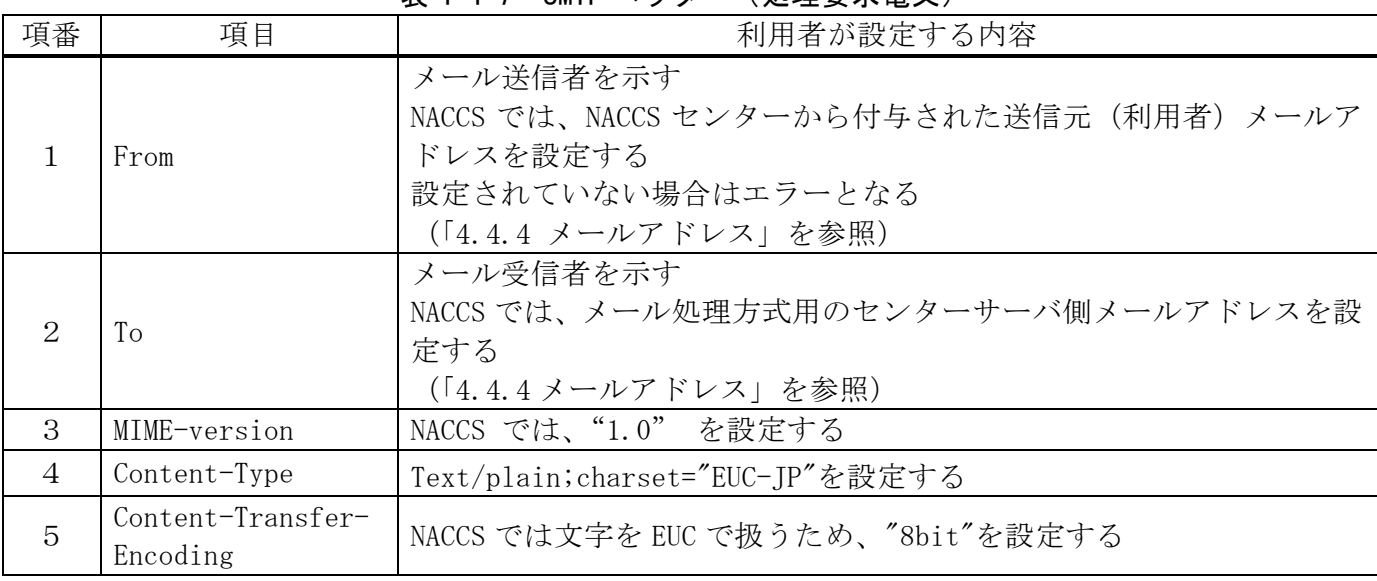

## 表 4-4-7 SMTP ヘッダー (処理要求雷文)

### ② 処理結果電文

NACCS から利用者に出力される処理結果電文(処理結果通知電文、出力情報電文)におい て使用する SMTP ヘッダーの格納内容を表 [4-4-8](#page-23-1) に示す。

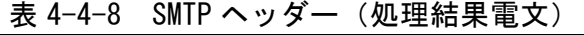

<span id="page-23-1"></span>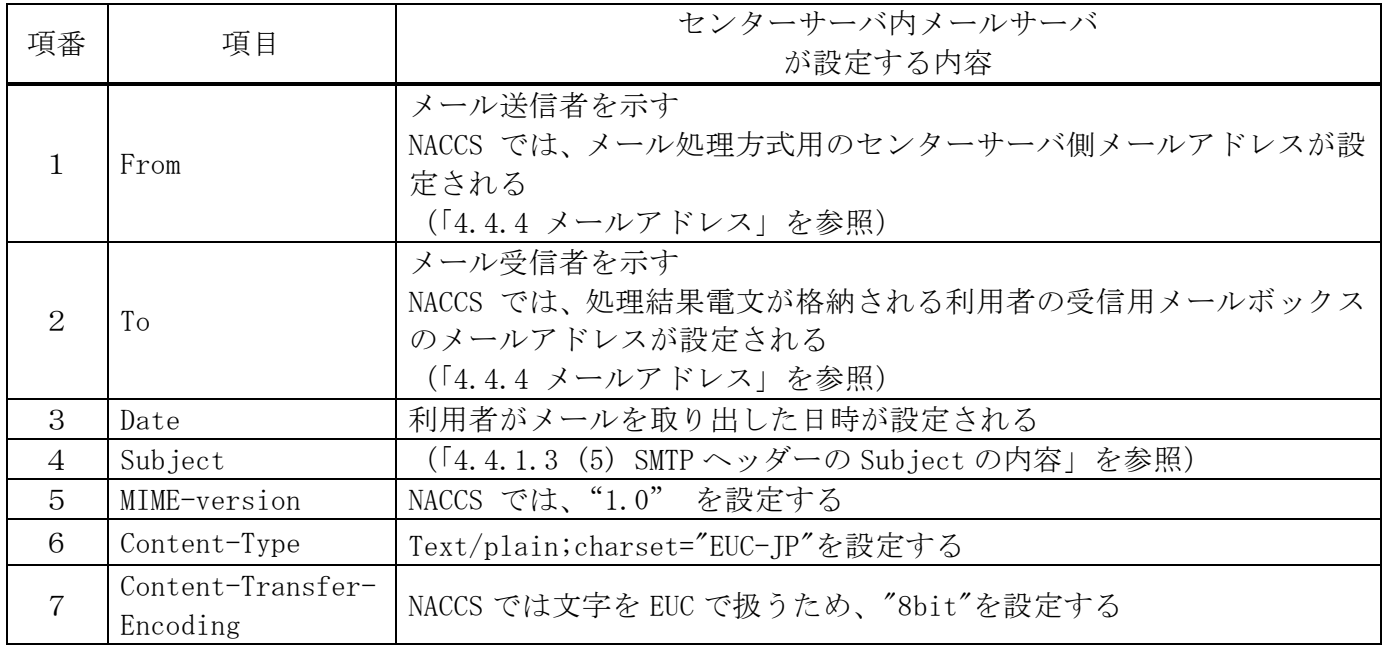

(B)添付ファイル電文の場合

処理要求電文及び処理結果電文における SMTP ヘッダーの格納内容について以下に示す。

#### ① 処理要求電文

利用者が作成する処理要求電文において使用する SMTP ヘッダーの格納内容を表 [4-4-9](#page-24-0) に示す。

<span id="page-24-0"></span>

| 項番             | 項目                            | 利用者が設定する内容                                                                                                    |
|----------------|-------------------------------|----------------------------------------------------------------------------------------------------|
| 1              | From                          | メール送信者を示す<br>NACCS では、NACCS センターから付与された送信元 (利用者) メールア<br>ドレスを設定する。設定されていない場合はエラーとなる<br>(「4.4.4 メールアドレス」を参照)                              |
| 2              | To                            | メール受信者を示す<br>NACCS では、メール処理方式用のセンターサーバ側メールアドレスを設<br>定する<br>(「4.4.4 メールアドレス」を参照)                                                          |
| $\overline{3}$ | MIME-version                  | NACCS では、"1.0" を設定する<br>設定されていない場合には、当該メールは破棄される                                                                                         |
| $\overline{4}$ | Content-Type                  | SMTP ヘッダー部には、multipart/mixed; boundary="任意の値"を設定<br>する<br>また、NACCS 電文部は Text/plain、添付ファイル部は添付ファイル次第<br>で設定する<br>設定されていない場合には、当該メールは破棄される |
| 5              | Content-Transfer<br>-Encoding | SMTPヘッダー部には設定しない<br>NACCS 電文部には 8bit を設定し、添付ファイル部には BASE64 を設定す<br>$\zeta$                                                               |
| 6              | Content-Disposit<br>ion       | SMTP ヘッダー部および NACCS 電文部には設定しない<br>添付ファイル部には、attachment を設定し filename には"ファイル名<br>"を設定する                                                  |

表 4-4-9 SMTP ヘッダー(処理要求電文)

## ② 処理結果電文

NACCS から利用者に出力される処理結果電文において使用する SMTP ヘッダーの格納内 容の詳細については、前述の「(「4.4.1.3 (4) SMTP ヘッダーの格納内容 (A)NACCS EDI 電文の場合 表 4-4-8」を参照。

## (C)XML 形式電文の場合

処理要求電文及び処理結果電文における SMTP ヘッダーの格納内容について以下に示す。

## ① 処理要求電文

利用者が作成する処理要求電文において使用する SMTP ヘッダーの必須格納内容[を表](#page-25-0) [4-4-10](#page-25-0) に示す。

<span id="page-25-0"></span>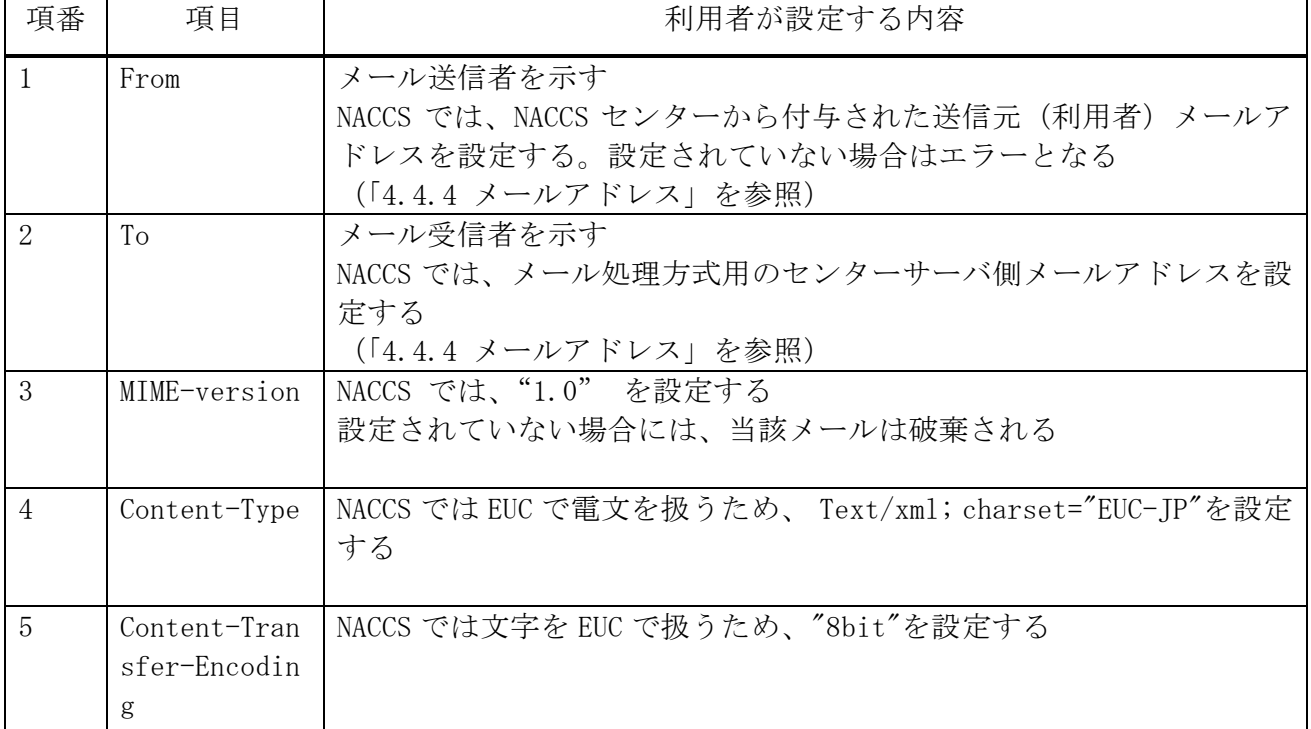

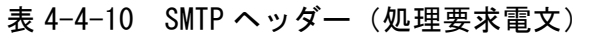

### ② 処理結果電文

NACCS から利用者に出力される処理結果電文において使用する SMTP ヘッダーの格納内 容の詳細については、前述の「(「4.4.1.3 (4) SMTP ヘッダーの格納内容 (A)NACCS EDI 電文の場合 表 4-4-8」を参照。

センターサーバから利用者に送信される処理結果電文内の SMTP ヘッダー " Subject "に格 納する内容について以下に示す。

① 目的

NACCS センターサーバ側で SMTP ヘッダーの "Subject" に以下の②に示す内容を設定す ることにより、利用者側でメールを開封することなく、メールに格納された処理結果電文の 内容を判別可能とすることを目的とする。

#### ② Subject の格納内容

処理結果通知電文と出力情報電文に共通のフォーマットを使用する。 Subject の内容を表 [4-4-11](#page-26-0) に示す。

<span id="page-26-0"></span>

| 項目名         | 桁数 | 概<br>要                                                                            |  |
|-------------|----|-----------------------------------------------------------------------------------|--|
| 業務個別<br>データ | 64 | 例えば、処理結果コード、申告番号、B/L 番号が設定される<br>(「付表 6-10 出力情報コード一覧」を参照)<br>各情報の区切りとしてスペースが設定される |  |

表 4-4-11 Subject の内容

③ その他

Subject に格納する内容は、NACCS EDI 電文中にも含まれている情報であり、Subject の 情報を必要としない利用者については、特に意識して使用する必要はない。 (破棄しても問題ない)